# **qtile-extras**

*Release 0.22.2.dev0+gbed30ac.d20220922*

**elParaguayo**

**Sep 22, 2022**

### **GETTING STARTED**

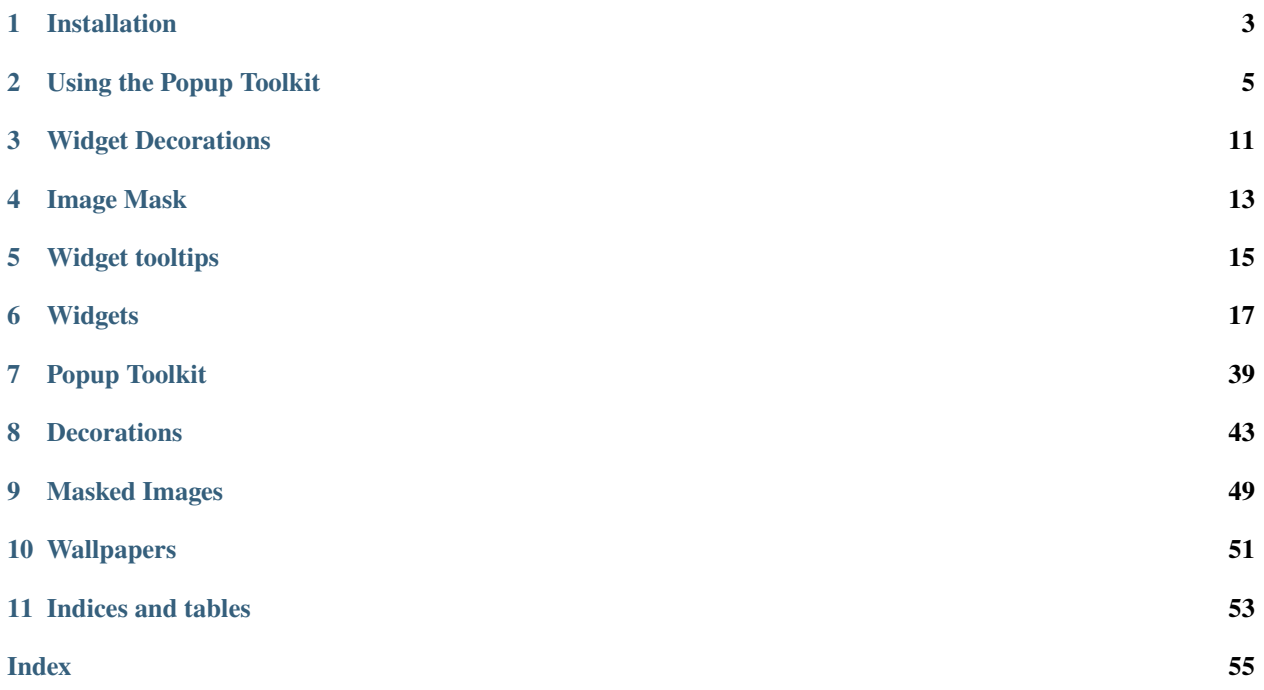

qtile-extras is a collection of mods made by elParaguayo for Qtile.

These are mods that I've made but which, for various reasons, may not end up in the main Qtile codebase.

They're designed for me but I've shared them in case they're of interest to anyone else.

Currently, this repo houses some *[widgets](#page-20-0)* that I made as well as my "*[popup toolkit](#page-8-0)*" which can be used to extend widgets or make standalone menus/launchers.

The new widgets are:

- *[ALSAWidget](#page-20-1)*
- *[AnalogueClock](#page-21-0)*
- *[BrightnessControl](#page-22-0)*
- *[CurrentLayoutIcon](#page-23-0)*
- *[GithubNotifications](#page-24-0)*
- *[GlobalMenu](#page-25-0)*
- *[LiveFootballScores](#page-26-0)*
- *[ScriptExit](#page-27-0)*
- *[SnapCast](#page-28-0)*
- *[StatusNotifier](#page-29-0)*
- *[StravaWidget](#page-31-0)*
- *[TVHWidget](#page-33-0)*
- *[UPowerWidget](#page-34-0)*
- *[UnitStatus](#page-35-0)*
- *[Visualiser](#page-36-0)*
- *[Visualizer](#page-37-0)*
- *[WiFiIcon](#page-38-0)*
- *[WordClock](#page-39-0)*

There's a *[mixin](#page-18-0)* if you want to add tooltips to widgets.

I've also added some "eye candy" in the form of:

- *[Widget Decorations](#page-14-0)*
- *[Wallpapers](#page-54-0)*

Lastly, I've created a new ImgMask class which, rather than drawing the source image, uses the source as a mask for the drawing. This can be used to change the colour of icons without needing to recrate the icons themselves. You can see the class *[here](#page-16-0)*.

**Note:** These items are made primarily for my use and are not officially supported by Qtile. You are most welcome to install it and I hope that you find some parts of is useful. However, please note, I cannot guarantee that I will continue to maintain certain aspects of this repo if I am no longer using them so, be warned, things may break!

**Important:** This repo is designed to be installed alongside the git version of Qtile. It is highly recommended that you run the latest version to ensure compatibility.

I will not maintain a version of this repo that is linked to tagged releases of Qtile.

### **INSTALLATION**

<span id="page-6-0"></span>**Note:** I have no current intentions to package this on PyPi. This means installation may be a bit more "manual" than for other packages.

### **1.1 Arch users**

This is the easiest option as the package is in the AUR. Using your favourite helper, you just need to download and install the qtile-extras-git package.

Alternatively, you can download the [PKGBUILD](https://raw.githubusercontent.com/elParaguayo/qtile-extras/main/PKGBUILD) file from the repo and run makepkg -sci.

### **1.2 Fedora**

There is no official package for Fedora yet but you can install it from [Copr:](https://copr.fedorainfracloud.org/)

```
dnf copr enable frostyx/qtile
dnf install qtile-extras
```
### **1.3 Everyone else**

Clone the repo and run python setup.py install.

### **USING THE POPUP TOOLKIT**

<span id="page-8-0"></span>This guide explains how to create popups that can be used to add functionality to widgets or create standalone launchers.

### **2.1 What's in the toolkit?**

The Toolkit has two types of object, a layout and a control. The layout is the container that helps organise the presentation of the popup. The controls are the objects that display the content.

A simple comparison would be to think of the Bar as the layout and widgets as the controls. However, a key difference of this toolkit is that the controls can be placed anywhere in a 2D space whereas widgets can only be ordered in one dimension.

### **2.2 Layouts**

The toolkit provides three layouts: PopupGridLayout, PopupRelativeLayout and PopupAbsoluteLayout.

Descriptions and configuration options of these layouts can be found on *[the reference page](#page-42-1)*.

### **2.3 Controls**

Currently, the following controls are provided:

- PopupText: a simple text display object
- PopupImage: a control to display an image
- PopupSlider: a control to draw a line which marks a particular value (e.g. volume level)
- PopupWidget: a control to display a Qtile widget in the popup

Configuration options for these controls can be found on *[the reference page](#page-43-0)*.

### **2.4 Callbacks**

To add functionality to your popup, you need to bind callbacks to the individual controls. This is achieved in the same way as widgets i.e. a dictionary of mouse\_callbacks is passed as a configuration option for the control. The control accepts any callable function but also accepts lazy objects like those used for key bindings.

### **2.5 Building a popup menu**

Below is an example of creating a power menu in your config.py.

```
from qtile_extras.popup.toolkit import (
    PopupRelativeLayout,
    PopupImage,
    PopupText
)
def show_power_menu(qtile):
    controls = [
        PopupImage(
            filename="~/Pictures/icons/lock.svg",
            pos_x=0.15,
            pos_y=0.1,
            width=0.1,
            height=0.5,
            mouse_callbacks={
                "Button1": lazy.spawn("/path/to/lock_cmd")
            }
        ),
        PopupImage(
            filename="~/Pictures/icons/sleep.svg",
            pos_x=0.45,
            pos v=0.1.
            width=0.1,
            height=0.5,
            mouse_callbacks={
                "Button1": lazy.spawn("/path/to/sleep_cmd")
            }
        ),
        PopupImage(
            filename="~/Pictures/icons/shutdown.svg",
            pos_x=0.75,
            pos_y=0.1,
            width=0.1,
            height=0.5,
            highlight="A00000",
            mouse_callbacks={
                "Button1": lazy.shutdown()
            }
        ),
        PopupText(
```
(continues on next page)

(continued from previous page)

```
text="Lock",
            pos_x=0.1,
            pos_y=0.7,
            width=0.2,
            height=0.2,
            h_align="center"
        ),
        PopupText(
            text="Sleep",
            pos_x=0.4,
            pos_y=0.7,
            width=0.2,
            height=0.2,
            h_align="center"
        ),
        PopupText(
            text="Shutdown",
            pos_x=0.7,
            pos_y=0.7,
            width=0.2,
            height=0.2,
            h_align="center"
        ),
    ]
    layout = PopupRelativeLayout(
        qtile,
        width=1000,
        height=200,
        controls=controls,
        background="00000060",
        initial_focus=None,
    )
    layout.show(centered=True)
keys = [
    ...
    Key([mod, "shift"], "q", lazy.function(show_power_menu))
    ...
]
```
Now, when you press Mod+shift+q you should see a menu looking like this:

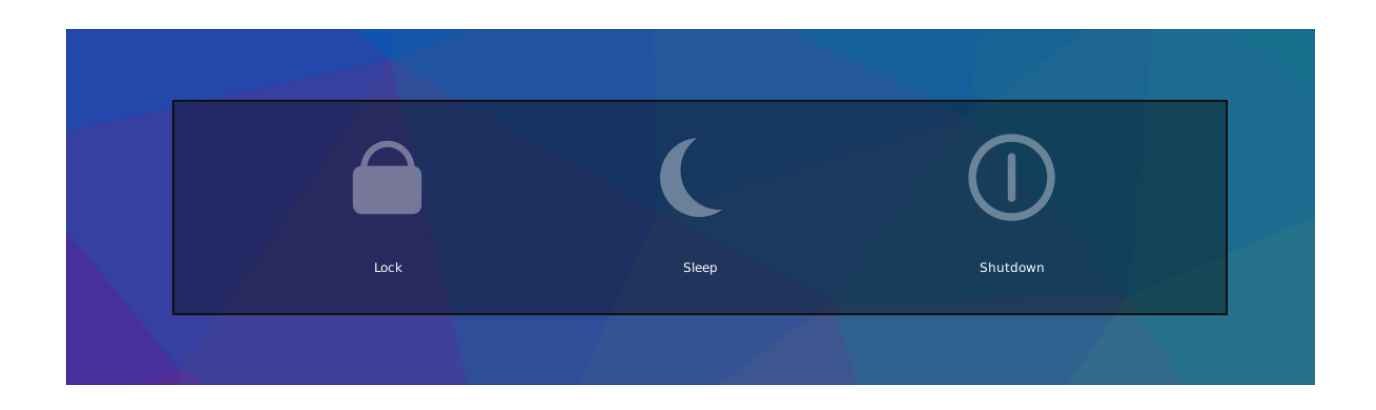

### **2.6 Using widgets in a popup**

It is possible to display widgets in a popup window and not just in the bar. This is possible by using the PopupWidget control.

Below is a quick example for displaying a number of graph widgets in a popup:

```
from libqtile import widget
from qtile_extras.popup.toolkit import (
    PopupRelativeLayout,
    PopupWidget
)
def show_graphs(qtile)
    controls = [
        PopupWidget(
            widget=widget.CPUGraph(),
            width=0.45,
            height=0.45,
            pos_x=0.05,
            pos_y=0.05
        ),
        tk.PopupWidget(
            widget=widget.NetGraph(),
            width=0.45,
            height=0.45,
            pos_x=0.5,
            pos_y=0.05
        ),
        tk.PopupWidget(
            widget=widget.MemoryGraph(),
            width=0.9,
            height=0.45,
            pos_x=0.05,
            pos_y=0.5
        )
    ]
    layout = tk.PopupRelativeLayout(
        qtile,
```
(continues on next page)

(continued from previous page)

```
width=1000,
        height=200,
        controls=controls,
        background="00000060",
        initial_focus=None,
        close_on_click=False
    \lambdalayout.show(centered=True)
keys = [...
    Key([mod, "shift"], "g", lazy.function(show_graphs))
    ...
]
```
Pressing Mod+shift+g will present a popup window looking like this:

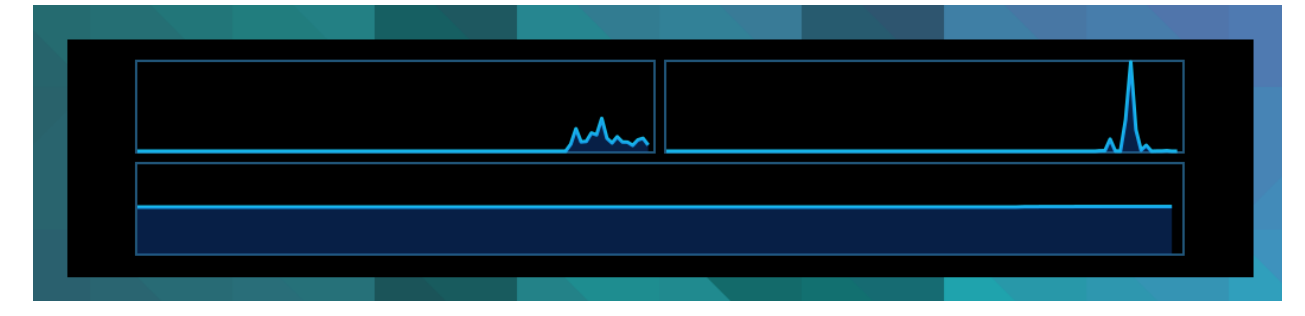

### **2.7 Extending widgets**

[To be drafted]

**THREE**

### **WIDGET DECORATIONS**

<span id="page-14-0"></span>Widget decorations are additional content that is drawn to your widget before the main content is rendered i.e. you can add drawings behind your widgets.

### **3.1 Types of decoration**

The following decorations are available:

- *[BorderDecoration](#page-46-1)*
- *[PowerLineDecoration](#page-46-2)*
- *[RectDecoration](#page-48-0)*

### **3.2 Adding decorations to your widgets**

All widgets available from this repo can have decorations added to them.

In addition, all widgets in the main Qtile repository can also have decorations attached. To do this, you simply need to change the import in your config file, replacing:

from libqtile import widget

with:

from qtile\_extras import widget

A fuller example would look like this:

```
from qtile_extras import widget
from qtile_extras.widget.decorations import RectDecoration
decor = {"decorations": [
        RectDecoration(colour="#600060", radius=10, filled=True, padding_y=5)
    ],
    "padding": 18,
}
screens = \Gamma
```
(continues on next page)

(continued from previous page)

```
Screen(
         bottom=bar.Bar(
             \Gammawidget.GroupBox(**decor),
                  ...
                  widget.Clock(**decor),
                  widget.QuickExit(**decor),
             ]
         \lambda)
]
```
### **3.3 Adding decorations to user-defined widgets**

You can also add the ability to draw decorations to your own widgets.

First, you need to import modify from qtile\_extras.widget and use this to wrap your widget class and its configuration parameters. i.e. calling modify(WidgetClass, \*args, \*\*kwargs) will return WidgetClass(\*args, \*\*kwargs).

```
from libqtile.config import Screen
from libqtile.widget.base import _TextBox
from qtile_extras.bar import Bar
from qtile.extras.widget import modify
class MyTextWidget(_TextBox):
    pass
screens = [
    Screen(
        bottom=Bar(
            \Gamma...
                 modify(
                     MyTextWidget,
                     text="Modded widget",
                     decorations=[
                         ...
                     ]
                ),
                 ...
            ]
        )
    )
]
```
### **FOUR**

### **IMAGE MASK**

<span id="page-16-0"></span>This is a new image class that allows you provide a source image to use as a mask. Painting with a colour then renders that colour in unmasked areas. The advantage of this is that the colour can be set dynamically without having to preload different images.

The example below shows a simple widget using this class to display three icons.

```
from libqtile import bar
from libqtile.widget.base import _Widget
from qtile_extras.images import ImgMask
ICON_PATH = "/path/to/icon_folder"
class MaskWidget(_Widget):
   def __init__(self):
        _Widget.__init__(self, bar.CALCULATED)
    def _configure(self, qtile, bar):
        _Widget._configure(self, qtile, bar)
        self.img = ImgMask.from_path(f"{ICON_PATH}/icon.svg")
        self.img.attach_drawer(self.drawer)
        self.img.resize(self.bar.height - 1)
   def calculate_length(self):
        if not self.configured:
            return 0
       return self.img.width * 3
   def draw(self):
        self.drawer.clear(self.background or self.bar.background)
        offset = \thetafor col in [
            "ff0000",
            "00ff00",
            ["ff00ff", "0000ff", "00ff00", "ff0000", "ffff00"]
        ]:
            self.img.draw(colour=col, x=offset)
            offset += self.img.width
        self.drawer.draw(
```
(continues on next page)

(continued from previous page)

```
offsetx=self.offset,
    offsety=self.offsety,
    width=self.length
)
```
Placing an instance of MaskWidget() in your bar will then give you something like this:

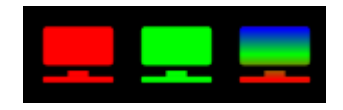

Fig. 1: Note you can use gradients too.

**Note:** It is important that the ImgMask object has a reference to the widget's drawer attribute. In the example above, this is achieved via the call to self.img.attach\_drawer(self.drawer).

### **4.1 Batch Loader**

If you want to use the Loader class to load a batch of images to use as masks, you can do that as follows (note the use of the masked=True keyword argument):

```
from qtile_extras.images import Loader
image_dict = Loader(IMAGE_FOLDER, masked=True)(*IMAGE_NAMES)
```
As above, the images will need to have the widget's drawer object attached.

## **WIDGET TOOLTIPS**

<span id="page-18-0"></span>Using the TooltipMixin allows you to add a tooltip to any widget. This is best illustrated with a simple example:

```
from libqtile.widget import TextBox
from qtile_extras.widget.mixins import TooltipMixin
class TooltipTextBox(TextBox, TooltipMixin):
   def __init__(self, *args, **kwargs):
       TextBox.__init__(self, *args, **kwargs)
       TooltipMixin.__init__(self, **kwargs)
        self.add_defaults(TooltipMixin.defaults)
        # The tooltip text is set in the following variable
        self.tooltip_text = "Tooltip message goes here..."
# Add an instance of TooltipTextBox to your bar
# e.g. TooltipTextBox("This space available for rent.")
```
When you hover your mouse over the widget you will see a message appear after a short delay:

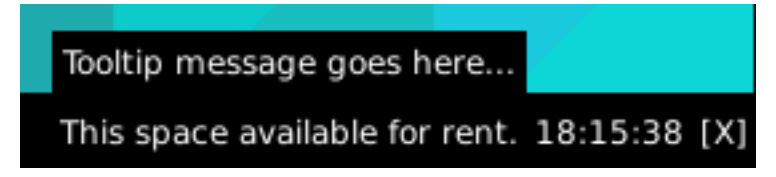

See the *[reference page](#page-40-0)* for instructions on how to customise the mixin.

### **SIX**

### **WIDGETS**

### <span id="page-20-2"></span><span id="page-20-1"></span><span id="page-20-0"></span>**6.1 ALSAWidget**

#### class qtile\_extras.widget.ALSAWidget(*\*\*config*)

The widget is very simple and, so far, just allows controls for volume up, down and mute.

Volume control is handled by running the appropriate amixer command. The widget is updated instantly when volume is changed via this code, but will also update on an interval (i.e. it will reflect changes to volume made by other programs).

The widget displays volume level via an icon, bar or both. The icon is permanently visible while the bar only displays when the volume is changed and will hide after a user-defined period.

Supported bar orientations: horizontal only

Fig. 1: 'icon' mode

Fig. 2: 'bar' mode

Fig. 3: 'both' mode

 $cmd\_commands() \rightarrow list[str]$ 

Returns a list of possible commands for this object

Used by \_\_qsh\_\_ for command completion and online help

 $cmd\_doc(name) \rightarrow str$ 

Returns the documentation for a specified command name

Used by \_\_qsh\_\_ to provide online help.

 $cmd\_eval(`code: str`) \rightarrow tuple[bool, str | None]$ 

Evaluates code in the module namespace of the command object

Return value is tuple *(success, result)*, success being a boolean and result being a string representing the return value of eval, or None if exec was used instead.

#### $cmd\_function(function, *args, **kwargs) \rightarrow None$

Call a function with current object as argument

<span id="page-21-1"></span>cmd\_info() Info for this object. cmd\_items(*name*) → tuple[bool, list[str | int] | None] Returns a list of contained items for the specified name Used by <u>qsh</u> to allow navigation of the object graph. cmd\_toggle\_mute(*\*args*, *\*\*kwargs*) Mute audio output cmd\_volume\_down(*\*args*, *\*\*kwargs*) Decrease volume cmd\_volume\_up(*\*args*, *\*\*kwargs*)

#### Increase volume

### <span id="page-21-0"></span>**6.2 AnalogueClock**

class qtile\_extras.widget.AnalogueClock(*\*\*config*)

An analogue clock for your Bar.

Supported bar orientations: horizontal and vertical

Fig. 4: Default config

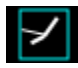

Fig. 5: With square clock face

 $cmd\_commands() \rightarrow list[str]$ 

Returns a list of possible commands for this object

Used by \_\_qsh\_\_ for command completion and online help

#### $cmd\_doc(name) \rightarrow str$

Returns the documentation for a specified command name

Used by <u>qsh</u> to provide online help.

 $cmd\_eval(`code: str`) \rightarrow tuple[bool, str | None]$ 

Evaluates code in the module namespace of the command object

Return value is tuple *(success, result)*, success being a boolean and result being a string representing the return value of eval, or None if exec was used instead.

#### cmd\_function(*function*, *\*args*, *\*\*kwargs*) → None

Call a function with current object as argument

#### cmd\_info()

Info for this object.

<span id="page-22-1"></span> $cmd\_items(name) \rightarrow tuple[bool, list[str | int] | None]$ 

Returns a list of contained items for the specified name

Used by \_\_qsh\_\_ to allow navigation of the object graph.

### <span id="page-22-0"></span>**6.3 BrightnessControl**

#### class qtile\_extras.widget.BrightnessControl(*\*\*config*)

This module provides basic screen brightness controls and a simple widget showing the brightness level for Qtile.

Brightness control is handled by writing to the appropriate /sys/class/backlight device. The widget is updated instantly when the brightness is changed via this code and will autohide after a user-defined timeout.

**Note:** This script will not work unless the user has write access to the relevant backlight device.

This can be achieved via a udev rule which modifies the group and write permissions. The rule should be saved at /etc/udev/rules.d

An example rule is as follows:

```
# Udev rule to change group and write permissions for screen backlight
ACTION=="add", SUBSYSTEM=="backlight", KERNEL=="intel_backlight", RUN+="/bin/chgrp␣
˓→video /sys/class/backlight/%k/brightness"
ACTION=="add", SUBSYSTEM=="backlight", KERNEL=="intel_backlight", RUN+="/bin/chmod␣
˓→g+w /sys/class/backlight/%k/brightness"
```
You should then ensure that your user is a member of the video group.

Supported bar orientations: horizontal only

#### cmd\_brightness\_down()

Decrease the brightness level

#### cmd\_brightness\_up()

Increase the brightness level

 $cmd\_commands() \rightarrow list[str]$ 

Returns a list of possible commands for this object

Used by \_\_qsh\_\_ for command completion and online help

 $cmd\_doc(name) \rightarrow str$ 

Returns the documentation for a specified command name

Used by \_\_qsh\_\_ to provide online help.

#### $cmd\_eval(`code: str`) \rightarrow tuple[bool, str | None]$

Evaluates code in the module namespace of the command object

Return value is tuple *(success, result)*, success being a boolean and result being a string representing the return value of eval, or None if exec was used instead.

#### cmd\_function(*function*, *\*args*, *\*\*kwargs*) → None

Call a function with current object as argument

#### <span id="page-23-1"></span>cmd\_info()

Info for this object.

cmd\_items(*name*) → tuple[bool, list[str | int] | None] Returns a list of contained items for the specified name

Used by <u>qsh</u> to allow navigation of the object graph.

cmd\_set\_brightness\_percent(*percent*)

Set brightness to percentage (0.0-1.0) of max value

cmd\_set\_brightness\_value(*value*)

Set brightess to set value

### <span id="page-23-0"></span>**6.4 CurrentLayoutIcon**

#### class qtile\_extras.widget.CurrentLayoutIcon(*\*\*config*)

A modified version of Qtile's CurrentLayoutIcon.

The default version behaves the same as the main qtile version of the widget. However, if you set use\_mask to True then you can set the colour of the icon via the foreground parameter.

Supported bar orientations: horizontal only

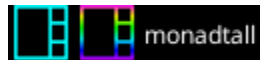

Fig. 6: You can use a single colour or a list of colours.

 $cmd\_commands() \rightarrow list[str]$ 

Returns a list of possible commands for this object

Used by <u>qsh</u> for command completion and online help

 $cmd\_doc(name) \rightarrow str$ 

Returns the documentation for a specified command name

Used by \_\_qsh\_\_ to provide online help.

 $cmd\_eval(`code: str`) \rightarrow tuple[bool, str | None]$ 

Evaluates code in the module namespace of the command object

Return value is tuple *(success, result)*, success being a boolean and result being a string representing the return value of eval, or None if exec was used instead.

 $cmd\_function(function, *args, **kwargs) \rightarrow None$ 

Call a function with current object as argument

#### cmd\_info()

Info for this object.

cmd\_items(*name*) → tuple[bool, list[str | int] | None]

Returns a list of contained items for the specified name

Used by  $\_\$ gsh to allow navigation of the object graph.

cmd\_set\_font(*font=UNSPECIFIED*, *fontsize=UNSPECIFIED*, *fontshadow=UNSPECIFIED*) Change the font used by this widget. If font is None, the current font is used.

### <span id="page-24-1"></span><span id="page-24-0"></span>**6.5 GithubNotifications**

#### class qtile\_extras.widget.GithubNotifications(*\*\*config*)

A widget to show when you have new github notifications.

The widget requires a personal access token (see [here\)](https://github.com/settings/tokens). The token needs the notifications scope to be enabled. This token should then be saved in a file and the path provided to the token\_file parameter.

If your key expires, re-generate a new key, save it to the same file and then call the reload\_token command (e.g. via qtile cmd-obj).

#### **Required Dependencies**

This module requires the following third-party libraries: requests

Supported bar orientations: horizontal only

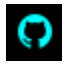

cmd\_commands()  $\rightarrow$  list[str]

Returns a list of possible commands for this object

Used by <u>gsh</u> for command completion and online help

 $cmd\_doc(name) \rightarrow str$ 

Returns the documentation for a specified command name

Used by <u>qsh</u> to provide online help.

 $cmd\_eval(`code: str`) \rightarrow tuple[bool, str | None]$ 

Evaluates code in the module namespace of the command object

Return value is tuple *(success, result)*, success being a boolean and result being a string representing the return value of eval, or None if exec was used instead.

#### cmd\_function(*function*, *\*args*, *\*\*kwargs*) → None

Call a function with current object as argument

cmd\_info()

Info for this object.

 $cmd\_items(name) \rightarrow tuple[bool, list[str | int] | None]$ 

Returns a list of contained items for the specified name

Used by <u>qsh</u> to allow navigation of the object graph.

#### cmd\_reload\_token()

Force reload of access token.

### <span id="page-25-1"></span><span id="page-25-0"></span>**6.6 GlobalMenu**

**Warning:** This class has been marked as experimental.

The widget may behave unexpectedly, have missing features and will probably crash at some point!

Feedback on any issues would be appreciated.

#### class qtile\_extras.widget.GlobalMenu(*\*\*config*)

A widget to display a Global Menu (File Edit etc.) in your bar.

Only works with apps that export their menu via DBus.

This is not currently available on Wayland backends but I may try to see if I can get it working at some point!

#### **Required Dependencies**

This module requires the following third-party libraries: dbus-next

Supported bar orientations: horizontal only

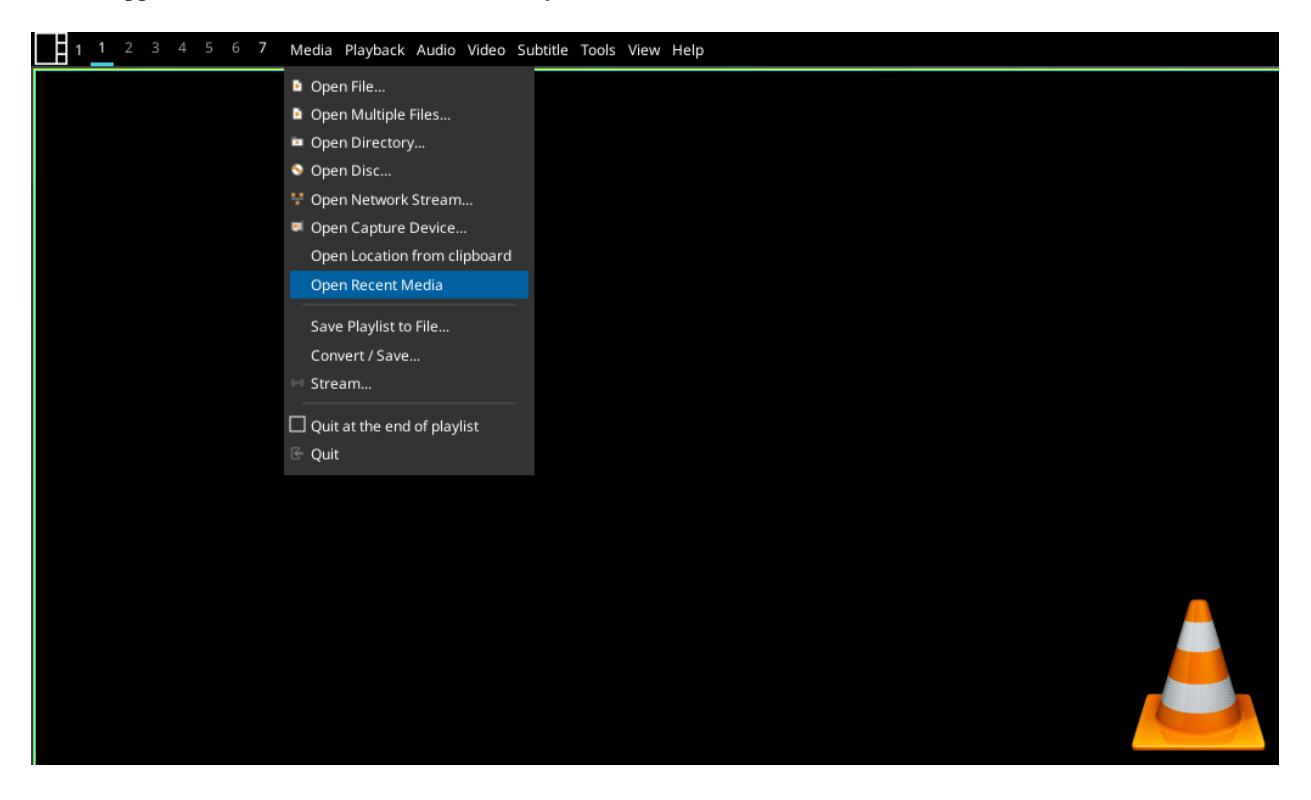

Fig. 7: Showing VLC menu in the bar.

 $cmd\_commands() \rightarrow list[str]$ 

Returns a list of possible commands for this object

Used by \_\_qsh\_\_ for command completion and online help

#### <span id="page-26-1"></span> $cmd\_doc(name) \rightarrow str$

Returns the documentation for a specified command name

Used by \_\_qsh\_\_ to provide online help.

 $cmd\_eval(`code: str`) \rightarrow tuple[bool, str | None]$ 

Evaluates code in the module namespace of the command object

Return value is tuple *(success, result)*, success being a boolean and result being a string representing the return value of eval, or None if exec was used instead.

#### cmd\_function(*function*, *\*args*, *\*\*kwargs*) → None

Call a function with current object as argument

#### cmd\_info()

Info for this object.

cmd\_items(*name*) → tuple[bool, list[str | int] | None]

Returns a list of contained items for the specified name

Used by  $\_\$ gsh to allow navigation of the object graph.

cmd\_set\_font(*font=UNSPECIFIED*, *fontsize=UNSPECIFIED*, *fontshadow=UNSPECIFIED*) Change the font used by this widget. If font is None, the current font is used.

### <span id="page-26-0"></span>**6.7 LiveFootballScores**

**Warning:** This class has been marked as experimental.

The widget may behave unexpectedly, have missing features and will probably crash at some point!

Feedback on any issues would be appreciated.

#### class qtile\_extras.widget.LiveFootballScores(*\*\*config*)

The module uses a module I wrote a number of years ago that parses data from the BBC Sport website.

The underlying module needs work so it will probably only work if you pick a "big" team.

You can select more than one team and league. Scores can be scrolled by using the mousewheel over the widget.

Goals and red cards are indicated by a coloured bar next to the relevant team name. The match status is indicated by a coloured bar underneath the match summary. All colours are customisable.

#### **Required Dependencies**

This module requires the following third-party libraries: requests

Supported bar orientations: horizontal only

Fig. 8: The different screens show: live score, elapsed time, home and away goalscorers and competition name. In addition, the amount of text shown can be customised by using python's string formatting techniques e.g. the default line {H:.3} {h}-{a} {A:.3} shows the first 3 letters of team names rather than the full name as shown above.

#### <span id="page-27-1"></span> $cmd\_commands() \rightarrow list[str]$

Returns a list of possible commands for this object

Used by \_\_qsh\_\_ for command completion and online help

#### $cmd\_doc(name) \rightarrow str$

Returns the documentation for a specified command name

Used by \_\_qsh\_\_ to provide online help.

#### $cmd\_eval(`code: str`) \rightarrow tuple[bool, str | None]$

Evaluates code in the module namespace of the command object

Return value is tuple *(success, result)*, success being a boolean and result being a string representing the return value of eval, or None if exec was used instead.

#### cmd\_function(*function*, *\*args*, *\*\*kwargs*) → None

Call a function with current object as argument

#### cmd\_get()

Get displayed text. Removes padding.

#### cmd\_info()

Show information about all matches

#### cmd\_items(*name*) → tuple[bool, list[str | int] | None]

Returns a list of contained items for the specified name

Used by \_\_qsh\_\_ to allow navigation of the object graph.

#### cmd\_popup()

Display popup window

#### cmd\_reboot()

Restart the widget. Useful if updates seem to stop.

#### cmd\_refresh()

Force a poll of match data

### <span id="page-27-0"></span>**6.8 ScriptExit**

#### class qtile\_extras.widget.ScriptExit(*\*\*config*)

An updated version of Qtile's QuickExit widget.

Takes an additional argument  $exit\_script$  which will be run before qtile exits.

Supported bar orientations: horizontal and vertical

#### $cmd\_commands() \rightarrow list[str]$

Returns a list of possible commands for this object

Used by <u>gsh</u> for command completion and online help

#### $cmd\_doc(name) \rightarrow str$

Returns the documentation for a specified command name

Used by \_\_qsh\_\_ to provide online help.

<span id="page-28-1"></span> $cmd\_eval(`code: str`) \rightarrow tuple[bool, str | None]$ 

Evaluates code in the module namespace of the command object

Return value is tuple *(success, result)*, success being a boolean and result being a string representing the return value of eval, or None if exec was used instead.

cmd\_function(*function*, *\*args*, *\*\*kwargs*) → None

Call a function with current object as argument

#### cmd\_info()

Info for this object.

 $cmd\_items(name) \rightarrow tuple[bool, list[str | int] | None]$ 

Returns a list of contained items for the specified name

Used by \_\_qsh\_\_ to allow navigation of the object graph.

cmd\_set\_font(*font=UNSPECIFIED*, *fontsize=UNSPECIFIED*, *fontshadow=UNSPECIFIED*) Change the font used by this widget. If font is None, the current font is used.

cmd\_trigger()

### <span id="page-28-0"></span>**6.9 SnapCast**

**Warning:** This class has been marked as experimental.

The widget may behave unexpectedly, have missing features and will probably crash at some point!

Feedback on any issues would be appreciated.

#### class qtile\_extras.widget.SnapCast(*\*\*config*)

A widget to run a snapclient instance in the background.

This is a work in progress. The plan is to add the ability for the client to change groups from widget.

#### **Required Dependencies**

This module requires the following third-party libraries: requests

Supported bar orientations: horizontal only

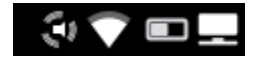

Fig. 9: Snapclient active running in background

 $cmd\_commands() \rightarrow list[str]$ 

Returns a list of possible commands for this object

Used by \_\_qsh\_\_ for command completion and online help

cmd\_doc(*name*) → str

Returns the documentation for a specified command name

Used by \_\_qsh\_\_ to provide online help.

<span id="page-29-1"></span> $cmd\_eval(`code: str`) \rightarrow tuple[bool, str | None]$ 

Evaluates code in the module namespace of the command object

Return value is tuple *(success, result)*, success being a boolean and result being a string representing the return value of eval, or None if exec was used instead.

cmd\_function(*function*, *\*args*, *\*\*kwargs*) → None

Call a function with current object as argument

#### cmd\_info()

Info for this object.

cmd\_items(*name*) → tuple[bool, list[str | int] | None]

Returns a list of contained items for the specified name

Used by <u>qsh</u> to allow navigation of the object graph.

### <span id="page-29-0"></span>**6.10 StatusNotifier**

**Warning:** This class has been marked as experimental.

The widget may behave unexpectedly, have missing features and will probably crash at some point!

Feedback on any issues would be appreciated.

#### class qtile\_extras.widget.StatusNotifier(*\*\*config*)

A modified version of the default Qtile StatusNotifier widget.

Added the ability to render context menus by right-clicking on the icon.

#### **Required Dependencies**

This module requires the following third-party libraries: dbus-next, xdg

Supported bar orientations: horizontal and vertical

 $cmd\_commands() \rightarrow list[str]$ 

Returns a list of possible commands for this object

Used by \_\_qsh\_\_ for command completion and online help

 $cmd\_doc(name) \rightarrow str$ 

Returns the documentation for a specified command name

Used by \_\_qsh\_\_ to provide online help.

 $cmd\_eval(`code`: str) \rightarrow tuple[bool, str | None]$ 

Evaluates code in the module namespace of the command object

Return value is tuple *(success, result)*, success being a boolean and result being a string representing the return value of eval, or None if exec was used instead.

#### cmd\_function(*function*, *\*args*, *\*\*kwargs*) → None

Call a function with current object as argument

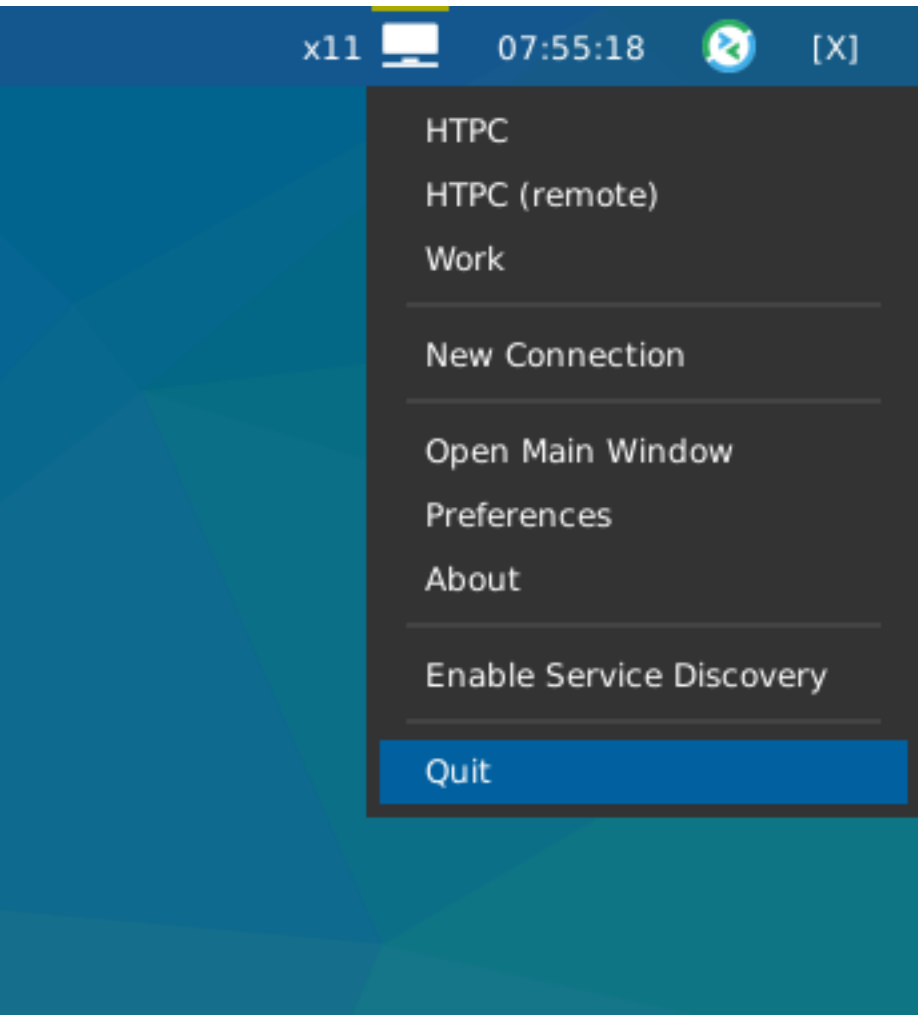

Fig. 10: Widget showing Remmina icon and context menu.

#### <span id="page-31-1"></span>cmd\_info()

Info for this object.

cmd\_items(*name*) → tuple[bool, list[str | int] | None]

Returns a list of contained items for the specified name

Used by <u>qsh</u> to allow navigation of the object graph.

### <span id="page-31-0"></span>**6.11 StravaWidget**

**Warning:** This class has been marked as experimental.

The widget may behave unexpectedly, have missing features and will probably crash at some point!

Feedback on any issues would be appreciated.

#### class qtile\_extras.widget.StravaWidget(*\*\*config*)

This module provides a simple widget showing some Strava stats.

The widget text can be customised using the following keys:

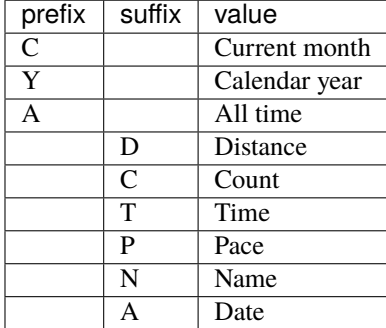

For example, the default text {CA:%b} {CD:.1f}km displays the current date in abbreviated month name format and the distance run that month: "Aug 143.1km".

Extended info is provided by clicking on the widget.

**Note:** You will need to follow the instuctions at <https://developers.strava.com/> to create a new app and authorise it.

Your id and secret should be put in a json file called auth. json in  $\sim$ /.cache/stravawidget

The token file generated by the authorisation process, strava.json, should also be placed in the same folder.

#### **Required Dependencies**

This module requires the following third-party libraries: stravalib, units

Supported bar orientations: horizontal only

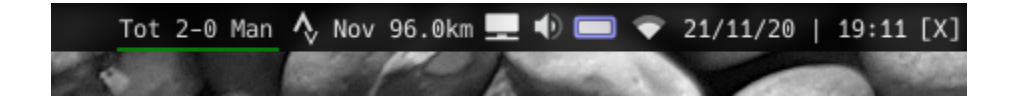

|                                                                                                | Tot 2-0 Man 1 Nov 96.0km ■ 1 ■ 21/11/20   19:13 [X] |    |      |      |
|------------------------------------------------------------------------------------------------|-----------------------------------------------------|----|------|------|
| Date<br>19 Nov:<br>17 Nov:<br>15 Nov:<br>12 Nov:<br>$10$ Nov:<br>08 Nov:<br>05 Nov:<br>03 Nov: | Title                                               | km | time | pace |
| Nov 20:<br>Oct 20:<br>Sep 20:<br>Aug 20:<br>Jul 20:<br>Jun 20:<br>2020 :                       |                                                     |    |      |      |
| TOTAL :                                                                                        |                                                     |    |      |      |

Fig. 11: Extended info. I've blurred out details of my runs for privacy reasons.

<span id="page-33-1"></span> $cmd\_commands() \rightarrow list[str]$ 

Returns a list of possible commands for this object

Used by \_\_qsh\_\_ for command completion and online help

 $cmd\_doc(name) \rightarrow str$ 

Returns the documentation for a specified command name

Used by \_\_qsh\_\_ to provide online help.

 $cmd\_eval(`code: str`) \rightarrow tuple[bool, str | None]$ 

Evaluates code in the module namespace of the command object

Return value is tuple *(success, result)*, success being a boolean and result being a string representing the return value of eval, or None if exec was used instead.

cmd\_function(*function*, *\*args*, *\*\*kwargs*) → None

Call a function with current object as argument

#### cmd\_info()

Info for this object.

cmd\_items(*name*) → tuple[bool, list[str | int] | None]

Returns a list of contained items for the specified name

Used by <u>qsh</u> to allow navigation of the object graph.

### <span id="page-33-0"></span>**6.12 TVHWidget**

#### class qtile\_extras.widget.TVHWidget(*\*\*config*)

A widget to show whether a TVHeadend server is currently recording or not.

The widget will also show a popup displaying upcoming recordings.

When the server is recording a red line will be shown under the icon. If there's an error, a yellow line will show above the icon (and check the logs).

NB if you use a username and password, these are stored in plain text. You may therefore wish to create an unprivileged user account in TVHeadend that only has access to scheduled recordings data.

#### **Required Dependencies**

This module requires the following third-party libraries: requests

Supported bar orientations: horizontal only

```
cmd\_commands() \rightarrow list[str]
```
Returns a list of possible commands for this object

Used by <u>gsh</u> for command completion and online help

cmd  $doc(name) \rightarrow str$ 

Returns the documentation for a specified command name

Used by \_\_qsh\_\_ to provide online help.

<span id="page-34-1"></span> $cmd\_eval(`code`: str) \rightarrow tuple[bool, str | None]$ 

Evaluates code in the module namespace of the command object

Return value is tuple *(success, result)*, success being a boolean and result being a string representing the return value of eval, or None if exec was used instead.

cmd\_function(*function*, *\*args*, *\*\*kwargs*) → None

Call a function with current object as argument

#### cmd\_info()

Info for this object.

cmd\_items(*name*) → tuple[bool, list[str | int] | None]

Returns a list of contained items for the specified name

Used by <u>qsh</u> to allow navigation of the object graph.

### <span id="page-34-0"></span>**6.13 UPowerWidget**

#### class qtile\_extras.widget.UPowerWidget(*\*\*config*)

A graphical widget to display laptop battery level.

The widget uses dbus to read the battery information from the UPower interface.

The widget will display one icon for each battery found or users can specify the name of the battery if they only wish to display one.

Clicking on the widget will display the battery level and the time to empty/full.

All colours can be customised as well as low/critical percentage levels.

#### **Required Dependencies**

This module requires the following third-party libraries: dbus-next

Supported bar orientations: horizontal only

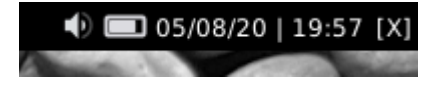

Fig. 12: Normal

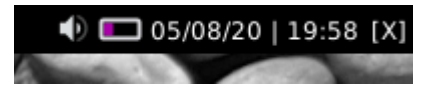

Fig. 13: Low

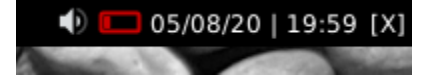

Fig. 14: Critical

<span id="page-35-1"></span>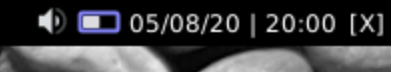

#### Fig. 15: Charging

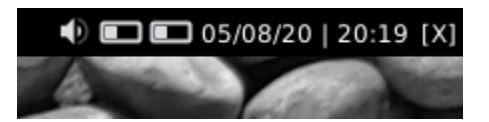

Fig. 16: Multiple batteries

 $cmd\_commands() \rightarrow list[str]$ 

Returns a list of possible commands for this object

Used by \_\_qsh\_\_ for command completion and online help

cmd\_doc(*name*) → str

Returns the documentation for a specified command name

Used by <u>qsh</u> to provide online help.

 $cmd\_eval(`code: str`) \rightarrow tuple[bool, str | None]$ 

Evaluates code in the module namespace of the command object

Return value is tuple *(success, result)*, success being a boolean and result being a string representing the return value of eval, or None if exec was used instead.

cmd\_function(*function*, *\*args*, *\*\*kwargs*) → None

Call a function with current object as argument

#### cmd\_info()

Info for this object.

cmd\_items(*name*) → tuple[bool, list[str | int] | None]

Returns a list of contained items for the specified name

Used by \_\_qsh\_\_ to allow navigation of the object graph.

### <span id="page-35-0"></span>**6.14 UnitStatus**

#### class qtile\_extras.widget.UnitStatus(*\*\*config*)

UnitStatus is a basic widget for Qtile which shows the current status of systemd units.

It may not be particular useful for you and was primarily written as an exercise to familiarise myself with writing Qtile widgets and interacting with d-bus.

The widget is incredibly basic. It subscribes to the systemd d-bus interface, finds the relevant service and displays an icon based on the current status. The widget listens for announced changes to the service and updates the icon accordingly.

Fig. 17: Showing text

#### <span id="page-36-2"></span>**Required Dependencies**

This module requires the following third-party libraries: dbus-next

Supported bar orientations: horizontal only

### ● Media jobs ● TVH ● Plex ● Kodi ● LMS 26/07/20 | 08:35 [X]

 $cmd\_commands() \rightarrow list[str]$ 

Returns a list of possible commands for this object

Used by \_\_qsh\_\_ for command completion and online help

 $cmd\_doc(name) \rightarrow str$ 

Returns the documentation for a specified command name

Used by \_\_qsh\_\_ to provide online help.

 $cmd\_eval(`code: str`) \rightarrow tuple[bool, str | None]$ 

Evaluates code in the module namespace of the command object

Return value is tuple *(success, result)*, success being a boolean and result being a string representing the return value of eval, or None if exec was used instead.

cmd\_function(*function*, *\*args*, *\*\*kwargs*) → None

Call a function with current object as argument

#### cmd\_info()

Info for this object.

#### cmd\_items(*name*) → tuple[bool, list[str | int] | None]

Returns a list of contained items for the specified name

Used by  $\_\$ gsh to allow navigation of the object graph.

### <span id="page-36-0"></span>**6.15 Visualiser**

**Warning:** This class has been marked as experimental.

The widget may behave unexpectedly, have missing features and will probably crash at some point!

Feedback on any issues would be appreciated.

#### <span id="page-36-1"></span>class qtile\_extras.widget.Visualiser(*\*\*config*)

A widget to draw an audio visualiser in your bar.

The widget requires [cava](https://github.com/karlstav/cava) to be installed. This may also be packaged by your distro.

cava is configured through the widget. Currently, you can set the number of bars and the framerate.

Supported bar orientations: horizontal only

#### Fig. 18: Default config.

#### <span id="page-37-1"></span> $cmd\_commands() \rightarrow list[str]$

Returns a list of possible commands for this object

Used by \_\_qsh\_\_ for command completion and online help

#### $cmd\_doc(name) \rightarrow str$

Returns the documentation for a specified command name

Used by <u>qsh</u> to provide online help.

#### $cmd\_eval(`code`: str) \rightarrow tuple[bool, str | None]$

Evaluates code in the module namespace of the command object

Return value is tuple *(success, result)*, success being a boolean and result being a string representing the return value of eval, or None if exec was used instead.

#### $cmd\_function(function, *args, **kwargs) \rightarrow None$

Call a function with current object as argument

#### cmd\_info()

Info for this object.

#### $cmd\_items(name) \rightarrow tuple[bool, list[str | int] | None]$

Returns a list of contained items for the specified name

Used by \_\_qsh\_\_ to allow navigation of the object graph.

#### cmd\_start()

Start the visualiser.

#### cmd\_stop()

Stop this visualiser.

#### cmd\_toggle()

Toggle visualiser state.

### <span id="page-37-0"></span>**6.16 Visualizer**

**Warning:** This class has been marked as experimental.

The widget may behave unexpectedly, have missing features and will probably crash at some point!

Feedback on any issues would be appreciated.

#### qtile\_extras.widget.Visualizer

alias of [Visualiser](#page-36-1)

### <span id="page-38-1"></span><span id="page-38-0"></span>**6.17 WiFiIcon**

#### class qtile\_extras.widget.WiFiIcon(*\*\*config*)

An simple graphical widget that shows WiFi status.

Left-clicking the widget will show the name of the network.

#### **Required Dependencies**

This module requires the following third-party libraries: iwlib

Supported bar orientations: horizontal only

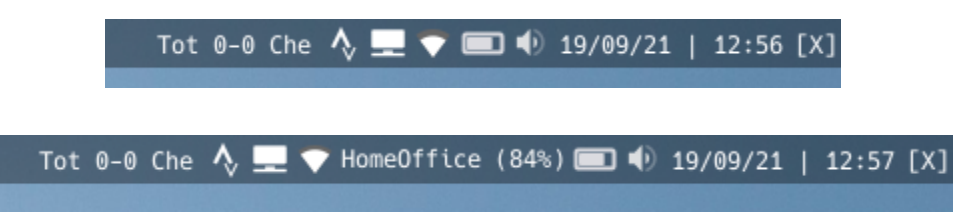

Fig. 19: Additional detail is visible when clicking on icon

#### $cmd\_commands() \rightarrow list[str]$

Returns a list of possible commands for this object

Used by \_\_qsh\_\_ for command completion and online help

 $cmd\_doc(name) \rightarrow str$ 

Returns the documentation for a specified command name

Used by \_\_qsh\_\_ to provide online help.

 $cmd\_eval(`code`: str) \rightarrow tuple[bool, str | None]$ 

Evaluates code in the module namespace of the command object

Return value is tuple *(success, result)*, success being a boolean and result being a string representing the return value of eval, or None if exec was used instead.

cmd\_function(*function*, *\*args*, *\*\*kwargs*) → None

Call a function with current object as argument

#### cmd\_info()

Info for this object.

cmd\_items(*name*) → tuple[bool, list[str | int] | None]

Returns a list of contained items for the specified name

Used by \_\_qsh\_\_ to allow navigation of the object graph.

cmd\_show\_text()

### <span id="page-39-1"></span><span id="page-39-0"></span>**6.18 WordClock**

#### class qtile\_extras.widget.WordClock(*\*\*config*)

A widget to draw a word clock to the screen.

This is not a traditional widget in that you will not see anything displayed in your bar. The widget works in the background and updates the screen wallpaper when required. However, having this as a widget provides an easy way for users to install and configure the clock.

The clocks are currently designed to update on 5 minute intervals "five past" -> "ten past" etc. This may be changed in the future.

Custom layouts can be added by referring to the instructions in qtile\_extras/resources/wordclock/ english.py.

#### **Supported languages**

Available languages: Dutch, English, Finnish, French, Portuguese, Spanish, Swedish

Supported bar orientations: horizontal and vertical

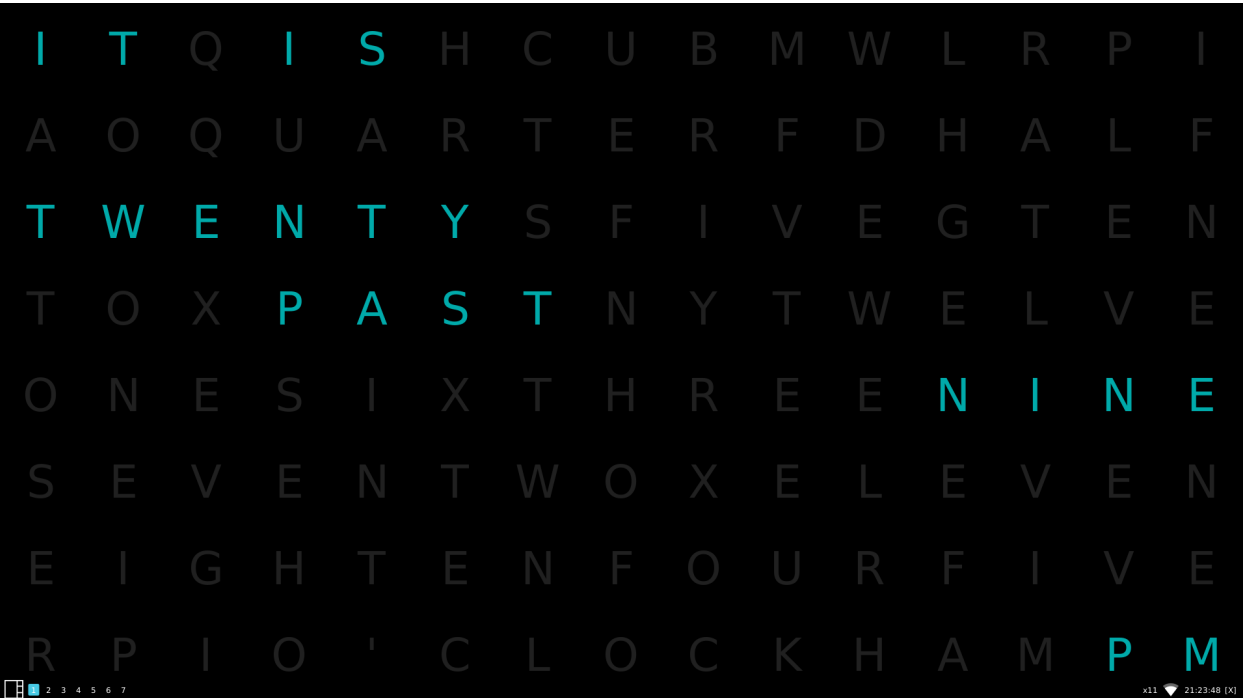

#### $cmd\_commands() \rightarrow list[str]$

Returns a list of possible commands for this object

Used by \_\_qsh\_\_ for command completion and online help

#### $cmd\_doc(name) \rightarrow str$

Returns the documentation for a specified command name

Used by <u>qsh</u> to provide online help.

<span id="page-40-1"></span> $cmd\_eval(`code`: str) \rightarrow tuple[bool, str | None]$ 

Evaluates code in the module namespace of the command object

Return value is tuple *(success, result)*, success being a boolean and result being a string representing the return value of eval, or None if exec was used instead.

cmd\_function(*function*, *\*args*, *\*\*kwargs*) → None

Call a function with current object as argument

#### cmd\_info()

Info for this object.

cmd\_items(*name*) → tuple[bool, list[str | int] | None]

Returns a list of contained items for the specified name

Used by <u>qsh</u> to allow navigation of the object graph.

### <span id="page-40-0"></span>**6.19 Mixins**

#### **6.19.1 TooltipMixin**

#### class qtile\_extras.widget.mixins.TooltipMixin

Mixin that provides a tooltip for widgets.

To use it, subclass and add this to \_\_init\_\_:

```
TooltipMixin.__init__(self, **kwargs)
self.add_defaults(TooltipMixin.defaults)
```
Widgets should set self.tooltip\_text to change display text.

### **SEVEN**

### **POPUP TOOLKIT**

### <span id="page-42-2"></span><span id="page-42-1"></span><span id="page-42-0"></span>**7.1 Popup Toolkit Layouts**

Layouts are the container that houses all the controls. In order to give the greatest flexibility to users, there are a number of different layouts available in the toolkit.

### **7.1.1 PopupAbsoluteLayout**

#### class qtile\_extras.popup.toolkit.PopupAbsoluteLayout(*qtile*, *\*\*config*)

The absolute layout is the simplest layout of all. Controls are placed based on the following parameters:

```
`pos_x`, `pos_y`: top left corner
`width`, `height`: size of control
```
No further adjustments are made to the controls.

Note: the layout currently ignores the margin attribute i.e. a control placed at (0,0) will display there even if a margin is defined.

#### **7.1.2 PopupGridLayout**

class qtile\_extras.popup.toolkit.PopupGridLayout(*qtile*, *\*\*config*)

The grid layout should be familiar to users who have used Tkinter.

In addition to the *width* and *height* attributes, the grid layout also requires *rows* and *cols* to define the grid. Grid cells are evenly sized.a

Controls can then be placed in the grid via the *row*, *col*, *row\_span* and *col\_span* parameters.

For example:

```
PopupGridLayout(rows=6, cols=6, controls=[
    PopupImage(filename="A",row=0, col=2, row_span=2, col_span=2),
    PopupImage(filename="B",row=2, col=2, row_span=2, col_span=2),
    PopupImage(filename="C",row=3, col=1),
    PopupImage(filename="D",row=3, col=4),
    PopupText(row=4,col_span=6),
])
```
would result in a tooltip looking like:

<span id="page-43-1"></span>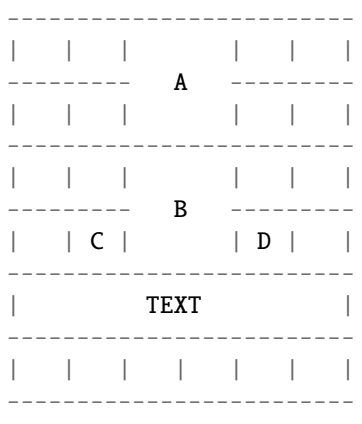

row and col are both zero-indexed.

### **7.1.3 PopupRelativeLayout**

#### class qtile\_extras.popup.toolkit.PopupRelativeLayout(*qtile*, *\*\*config*)

The relative layout positions controls based on a percentage of the parent tooltip's dimensions.

The positions are defined with the following parameters:

```
`pos_x`, `pos_y`: top left corner
`width`, `height`: size of control
```
All four of these parameters should be a value between 0 and 1. Values outside of this range will generate a warning in the log but will not raise an exception.

For example:

```
PopupRelativeLayout(rows=6, cols=6, controls=[
   PopupImage(filename="A",pos_x=0.1, pos_y=0.2, width=0.5, height=0.5)
])
```
Would result in a tooltip with dimensions of 200x200 (the default), with an image placed at (20, 40) with dimensions of (100, 100).

Note: images are not stretched but are, instead, centered within the rect.

### <span id="page-43-0"></span>**7.2 Popup Toolkit Controls**

Controls are the building blocks for your popup. You can place text, images and progress bars and have each of these react to input events or display information dynamically.

### <span id="page-44-0"></span>**7.2.1 PopupImage**

class qtile\_extras.popup.toolkit.PopupImage(*\*\*config*)

Control to display an image.

Image will be scaled (locked aspect ratio) to fit within the control rect. The image will also be centered vertically and horizontally.

### **7.2.2 PopupSlider**

class qtile\_extras.popup.toolkit.PopupSlider(*value=None*, *\*\*config*) Control to display slider/progress bar.

Bar can be displayed horizontally (draws left-to-right) or vertically (bottom-to-top).

### **7.2.3 PopupText**

class qtile\_extras.popup.toolkit.PopupText(*text=''*, *\*\*config*) Simple control to display text.

### **7.2.4 PopupWidget**

class qtile\_extras.popup.toolkit.PopupWidget(*\*\*config*)

Control to display a Qtile widget in a Popup window.

Mouse clicks are passed on to the widgets.

Currently, widgets will be sized based on the dimensions of the control. This will override any width/stretching settings in thw widget.

### **EIGHT**

### **DECORATIONS**

### <span id="page-46-3"></span><span id="page-46-1"></span><span id="page-46-0"></span>**8.1 BorderDecoration**

#### class qtile\_extras.widget.decorations.BorderDecoration(*\*\*config*)

Widget decoration that draws a straight line on the widget border. Padding can be used to adjust the position of the border further.

Only one colour can be set but decorations can be layered to achieve multi-coloured effects.

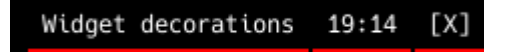

Fig. 1: Stacked borders

### <span id="page-46-2"></span>**8.2 PowerLineDecoration**

#### class qtile\_extras.widget.decorations.PowerLineDecoration(*\*\*config*)

Widget decoration that can be used to recreate the PowerLine style.

#### **The advantages of the decoration are:**

- No fonts needed
- The same decoration definition can be used for all widgets (the decoration works out which background and foreground colours to use)
- Different styles can be used by changing a few parameters of the decoration

The decoration works by adding the shape **after** the current widget. The decoration will also be hidden if a widget has zero width (i.e. is hidden).

The shape is drawn in area whose size is defined by the size parameter. This area is drawn after the widget but can be shifted back by using the shift parameter. Shifting too far will result in widget contents being drawn over the shape.

The default behavious is to draw an arrow pointing right. To change the shape you can use pre-defined paths: "arrow\_left", "arrow\_right", "forward\_slash", "back\_slash" and "zig\_zag". Alternatively, you can create a custom shape by defining a path. The format is a list of  $(x, y)$  tuples. x and y values should be between 0 and 1 to represent the relative position in the additional space created by the decoration.  $(0, 0)$  is the top left corner (on a horizontal widget) and  $(1, 1)$  is the bottom right corner. The first point in the list is the starting point and then a line will be drawn to each subsequent point. The path is then closed by returning to the first point. Finally, the shape is filled with the background of the current widget.

**Note:** The decoration currently only works on horizontal bars. The padding\_y parameter can be used to adjust the vertical size of the decoration. However, note that this won't change the size of the widget's own background. If you want to do that, you can use the following:

```
powerline = {
    "decorations": [
        RectDecoration(use_widget_background=True, padding_y=5, filled=True,␣
˓→radius=0),
        PowerLineDecoration(path="arrow_right", padding_y=5)
    ]
}
```
The RectDecoration has the same padding and will use the widget's background parameter as its own colour.

Example code:

```
from qtile_extras import widget
from qtile_extras.widget.decorations import PowerLineDecoration
powerline = {
    "decorations": [
        PowerLineDecoration()
    ]
}
screens = [
    Screen(
        top=Bar(
            \Gammawidget.CurrentLayoutIcon(background="000000", **powerline),
                widget.WindowName(background="222222", **powerline),
                widget.Clock(background="444444", **powerline),
                widget.QuickExit(background="666666")
            ],
            30
        )
    )
]
```
The above code generates the following bar:

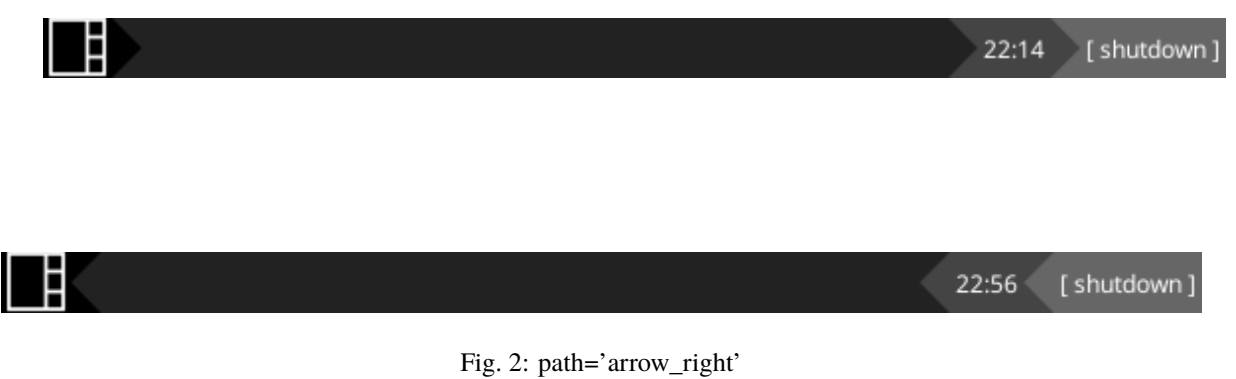

<span id="page-48-1"></span>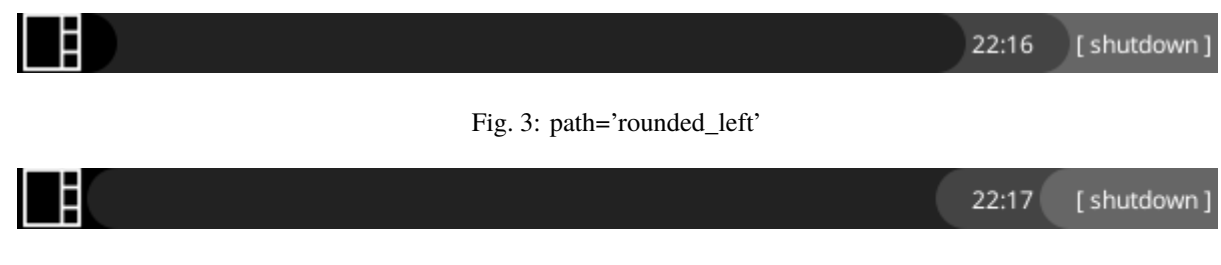

Fig. 4: path='rounded\_right'

### <span id="page-48-0"></span>**8.3 RectDecoration**

class qtile\_extras.widget.decorations.RectDecoration(*\*\*config*)

Widget decoration that draws a rectangle behind the widget contents.

Only one colour can be set but decorations can be layered to achieve multi-coloured effects.

Rectangles can be drawn as just the the outline or filled.

Curved corners can be obtained by setting the radius parameter.

To have the effect of multiple widgets using the same decoration (e.g. the curved ends appearing on the first and last widgets) use the group=True option.

The advantage of using the group option is that the group is dynamic meaning that it is drawn according to the widgets that are currently visible in the group. The group will adjust if a window becomes visible or hidden.

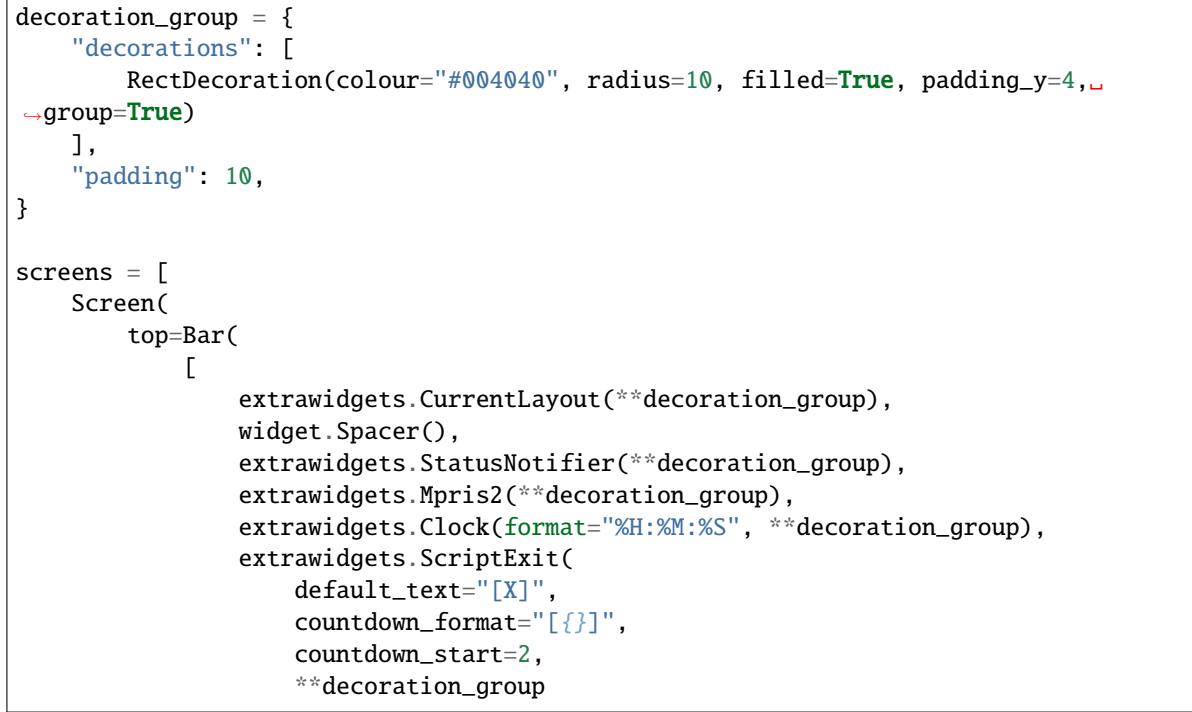

(continues on next page)

[ shutdown ]

22:17

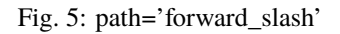

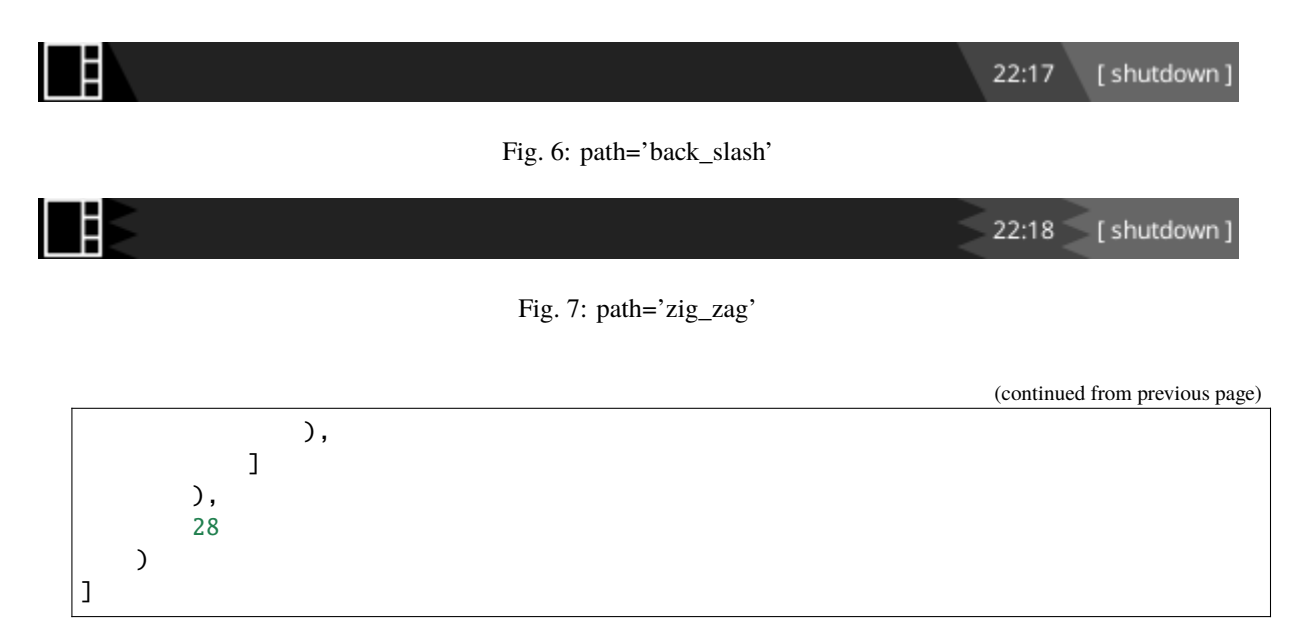

There are two groups in this config: Group 1 is the CurrentLayout widget. Group 2 is the StatusNotifier, Mpris2, Clock and ScriptExit widgets. The groups are separated by the Spacer widget.

When there is no active icon in the StatusNotifier, the bar looks like this:

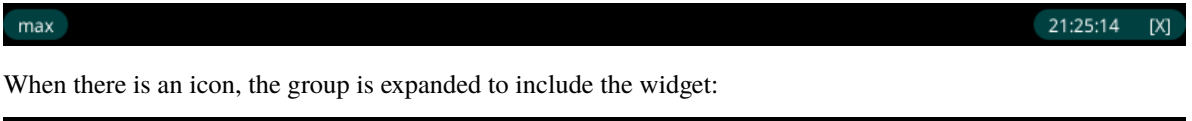

Note the group is not broken despite the Mpris2 widget having no contents.

#### **Groups are determined by looking for:**

 $max$ 

- widgets using the identical configuration for the decoration
- widgets in a consecutive groups

Groups can therefore be broken by changing the configuration of the group (e.g. by adding an additional parameter such as group\_id=1) or having an undecorated separator between groups.

Setting clip=True will result in the widget's contents being restricted to the area covered by the decoration. This may be desirable for widgets like ALSAWidget and BrightnessControl which draw their levels in the bar.

100% N V Alacritty  $max$ 

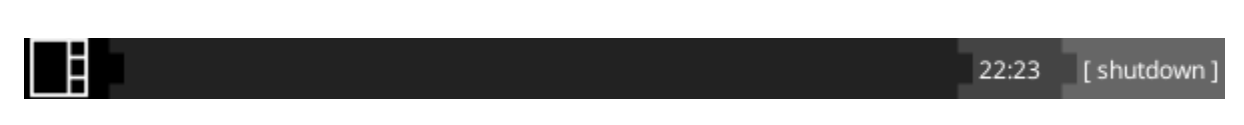

Fig. 8: path=[(0, 0), (0.5, 0), (0.5, 0.25), (1, 0.25), (1, 0.75), (0.5, 0.75), (0.5, 1), (0, 1)]

21:25:20

 $[X]$ 

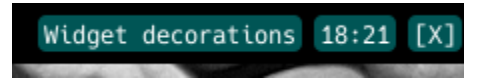

Fig. 9: Single decoration

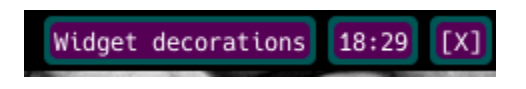

Fig. 10: Two decorations stacked

### **NINE**

### **MASKED IMAGES**

### <span id="page-52-1"></span><span id="page-52-0"></span>**9.1 ImgMask**

class qtile\_extras.images.ImgMask(*\*args*, *drawer: Drawer | None = None*, *\*\*kwargs*) Image object that uses the image source as a mask to paint the background.

Colour can be set at the moment of drawing, rather than preparing images in advance.

### **9.2 Loader**

class qtile\_extras.images.Loader(*\*directories*, *masked=True*, *\*\*kwargs*)

Same as libqtile.images.Loader but takes an optional parameter, masked, to determine whether to use ImgMask class.

### **TEN**

### **WALLPAPERS**

<span id="page-54-0"></span>At one point, we thought about shipping Qtile with a default wallpaper as that would be a bit more welcoming than the current black screen. The PR met with mixed reactions so I'll put my "artwork" here instead.

These can be added to your config by doing:

```
from qtile_extras.resources import wallpapers
...
screens = [
    Screen(
        top=Bar(...),
        wallpaper=wallpapers.WALLPAPER_TRIANGLES,
        wallpaper_mode="fill"
    \mathcal{L}]
```
### **WALLPAPER\_TILES**

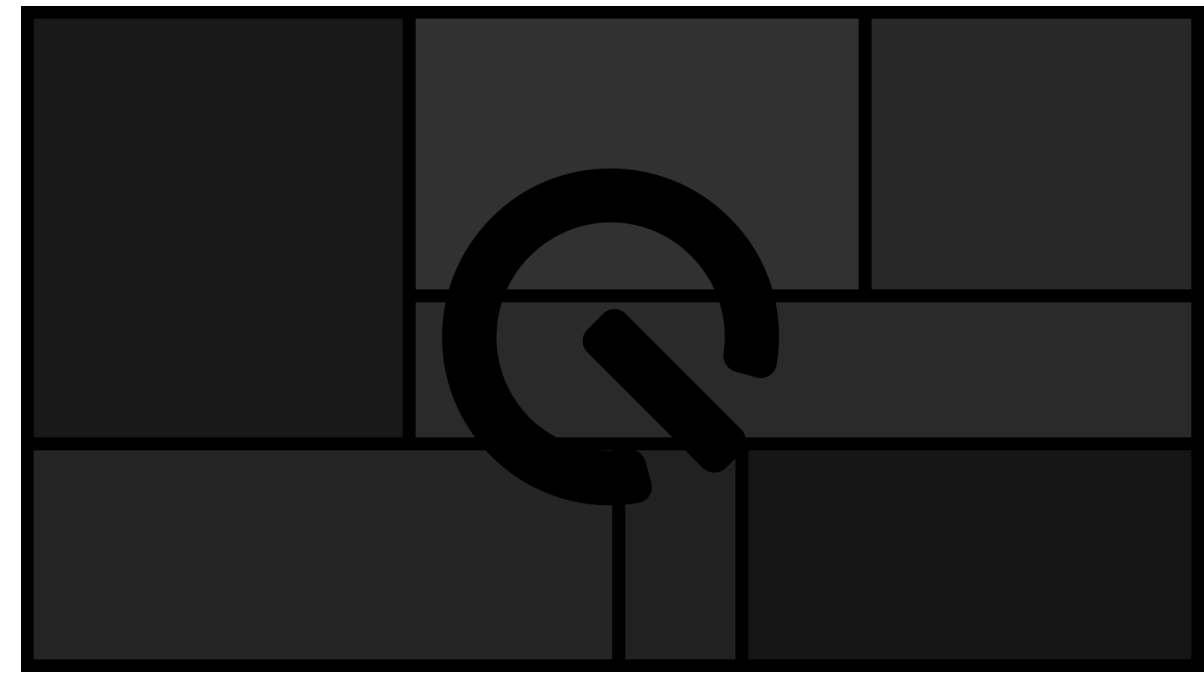

#### **WALLPAPER\_TRIANGLES**

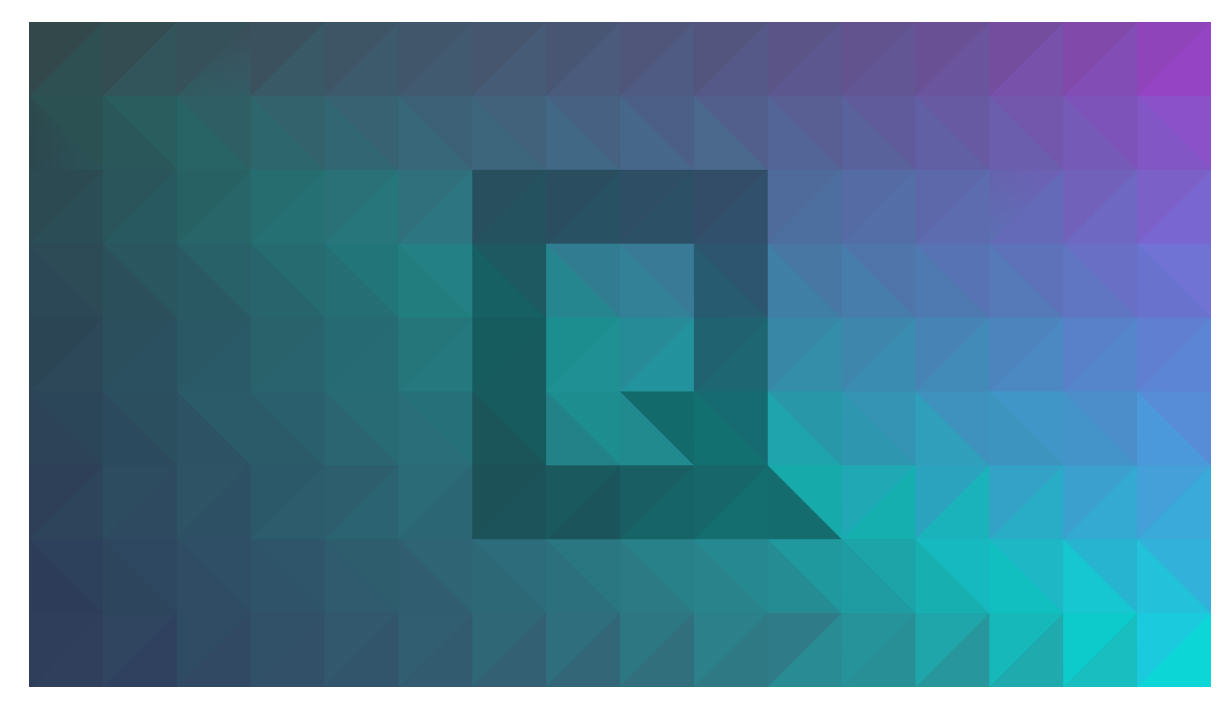

### **WALLPAPER\_TRIANGLES\_ROUNDED**

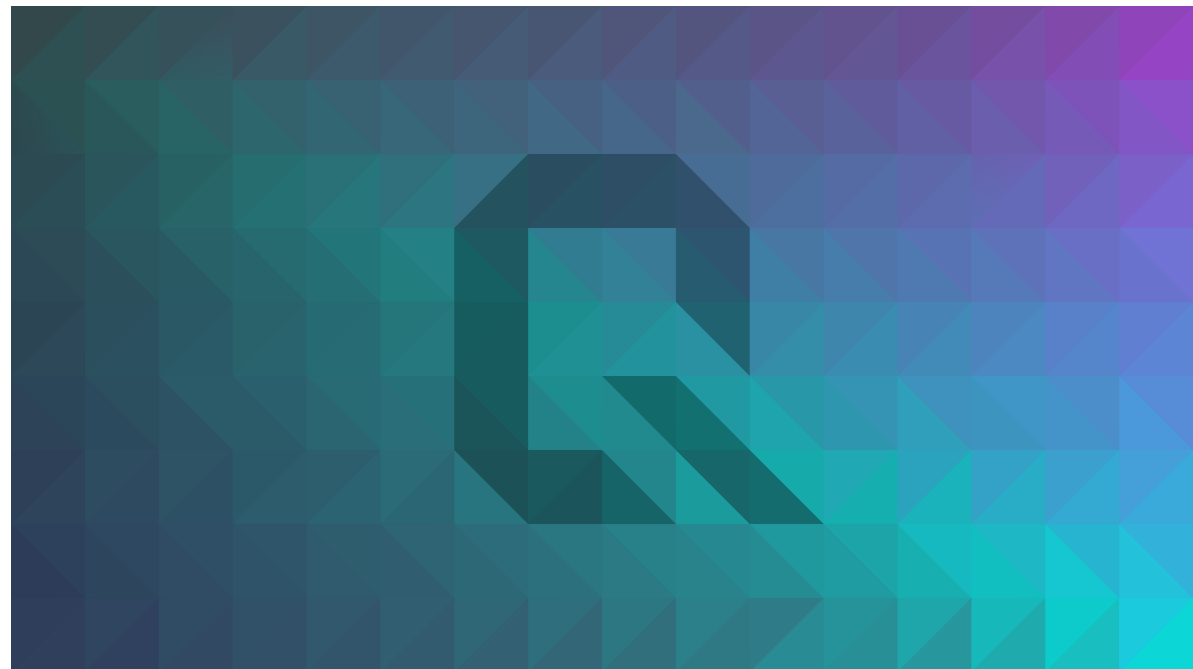

### **ELEVEN**

### **INDICES AND TABLES**

- <span id="page-56-0"></span>• genindex
- modindex
- search

### **INDEX**

### <span id="page-58-0"></span>A

ALSAWidget (*class in qtile\_extras.widget*), [17](#page-20-2) AnalogueClock (*class in qtile\_extras.widget*), [18](#page-21-1)

### B

BorderDecoration (*class in qtile\_extras.widget.decorations*), [43](#page-46-3) BrightnessControl (*class in qtile\_extras.widget*), [19](#page-22-1)

### C

cmd\_brightness\_down() (*qtile\_extras.widget.BrightnessControl method*), [19](#page-22-1) cmd\_brightness\_up() (*qtile\_extras.widget.BrightnessControl method*), [19](#page-22-1) cmd\_commands() (*qtile\_extras.widget.ALSAWidget method*), [17](#page-20-2) cmd\_commands() (*qtile\_extras.widget.AnalogueClock method*), [18](#page-21-1) cmd\_commands() (*qtile\_extras.widget.BrightnessControl method*), [19](#page-22-1) cmd\_commands() (*qtile\_extras.widget.CurrentLayoutIcon method*), [20](#page-23-1) cmd\_commands() (*qtile\_extras.widget.GithubNotifications method*), [21](#page-24-1) cmd\_commands() (*qtile\_extras.widget.GlobalMenu method*), [22](#page-25-1) cmd\_commands() (*qtile\_extras.widget.LiveFootballScores method*), [23](#page-26-1) cmd\_commands() (*qtile\_extras.widget.ScriptExit method*), [24](#page-27-1) cmd\_commands() (*qtile\_extras.widget.SnapCast method*), [25](#page-28-1) cmd\_commands() (*qtile\_extras.widget.StatusNotifier method*), [26](#page-29-1) cmd\_commands() (*qtile\_extras.widget.StravaWidget method*), [28](#page-31-1) cmd\_commands() (*qtile\_extras.widget.TVHWidget method*), [30](#page-33-1) cmd\_commands() (*qtile\_extras.widget.UnitStatus method*), [33](#page-36-2)

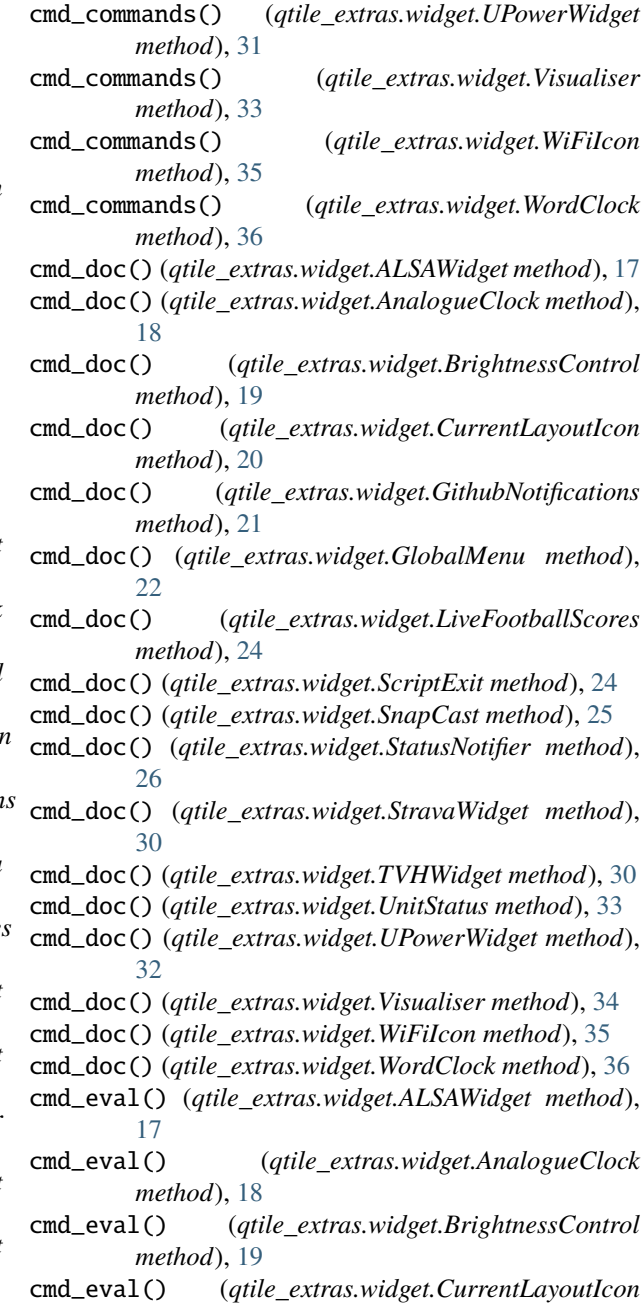

*method*), [20](#page-23-1)

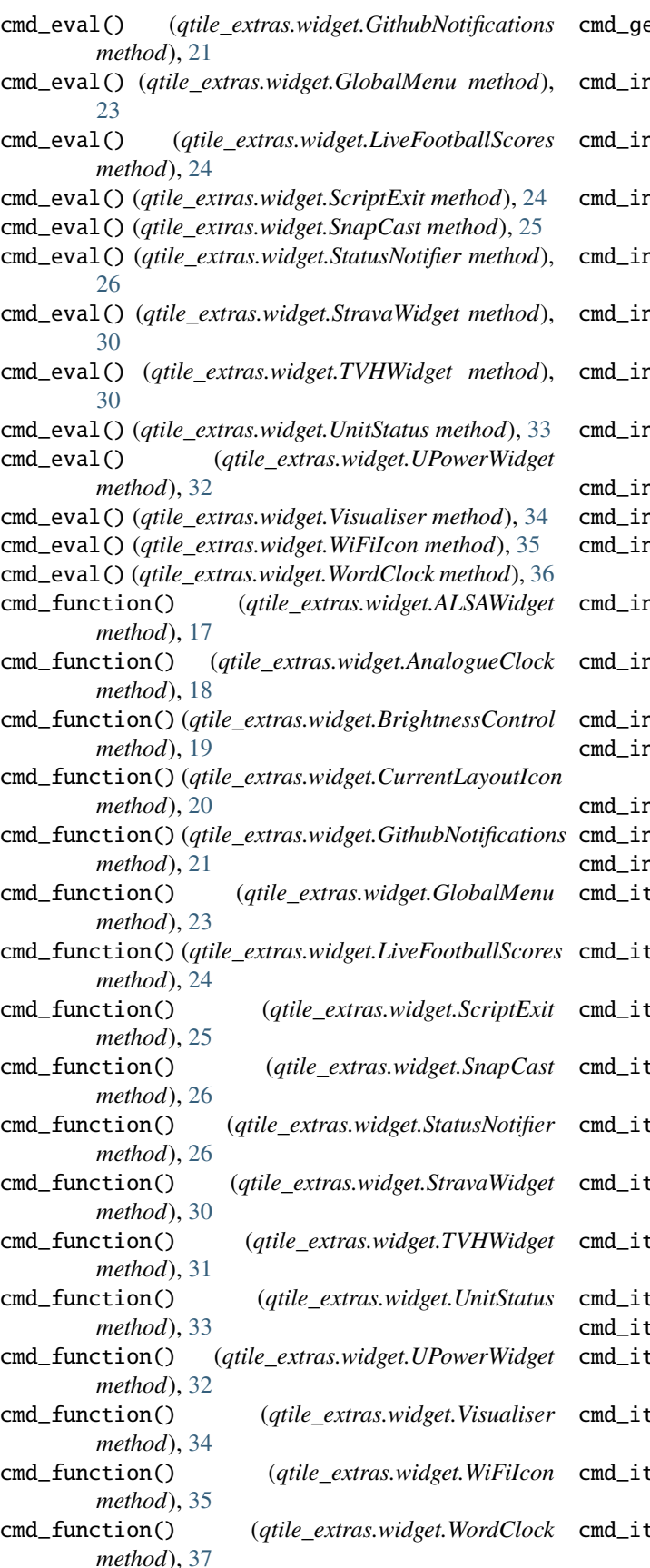

- et() (*qtile\_extras.widget.LiveFootballScores method*), [24](#page-27-1)
- cmd\_info() (*qtile\_extras.widget.ALSAWidget method*), [17](#page-20-2)
- cmd\_info() (*qtile\_extras.widget.AnalogueClock method*), [18](#page-21-1)
- cmd\_info() (*qtile\_extras.widget.BrightnessControl method*), [19](#page-22-1)
- cmd\_info() (*qtile\_extras.widget.CurrentLayoutIcon method*), [20](#page-23-1)
- cmd\_info() (*qtile\_extras.widget.GithubNotifications method*), [21](#page-24-1)
- cmd\_info() (*qtile\_extras.widget.GlobalMenu method*), [23](#page-26-1)
- cmd\_info() (*qtile\_extras.widget.LiveFootballScores method*), [24](#page-27-1)
- cmd\_info() (*qtile\_extras.widget.ScriptExit method*), [25](#page-28-1)
- cmd\_info() (*qtile\_extras.widget.SnapCast method*), [26](#page-29-1)
- cmd\_info() (*qtile\_extras.widget.StatusNotifier method*), [26](#page-29-1)
- cmd\_info() (*qtile\_extras.widget.StravaWidget method*), [30](#page-33-1)
- cmd\_info() (*qtile\_extras.widget.TVHWidget method*), [31](#page-34-1)
- cmd\_info() (*qtile\_extras.widget.UnitStatus method*), [33](#page-36-2)
- cmd\_info() (*qtile\_extras.widget.UPowerWidget method*), [32](#page-35-1)
- cmd\_info() (*qtile\_extras.widget.Visualiser method*), [34](#page-37-1)
- cmd\_info() (*qtile\_extras.widget.WiFiIcon method*), [35](#page-38-1)
- cmd\_info() (*qtile\_extras.widget.WordClock method*), [37](#page-40-1)
- cms() (*qtile\_extras.widget.ALSAWidget method*), [18](#page-21-1)
- cmd\_items() (*qtile\_extras.widget.AnalogueClock method*), [18](#page-21-1)
- cmd\_items() (*qtile\_extras.widget.BrightnessControl method*), [20](#page-23-1)
- cmd\_items() (*qtile\_extras.widget.CurrentLayoutIcon method*), [20](#page-23-1)
- cmd\_items() (*qtile\_extras.widget.GithubNotifications method*), [21](#page-24-1)
- cms() (*qtile\_extras.widget.GlobalMenu method*), [23](#page-26-1)
- cmd\_items() (*qtile\_extras.widget.LiveFootballScores method*), [24](#page-27-1)
- cms() (*qtile\_extras.widget.ScriptExit method*), [25](#page-28-1)
- cmd\_items() (*qtile\_extras.widget.SnapCast method*), [26](#page-29-1)
- cmd\_items() (*qtile\_extras.widget.StatusNotifier method*), [28](#page-31-1)
- cms() (*qtile\_extras.widget.StravaWidget method*), [30](#page-33-1)
- cms() (*qtile\_extras.widget.TVHWidget method*), [31](#page-34-1)
- cms() (*qtile\_extras.widget.UnitStatus method*), [33](#page-36-2)

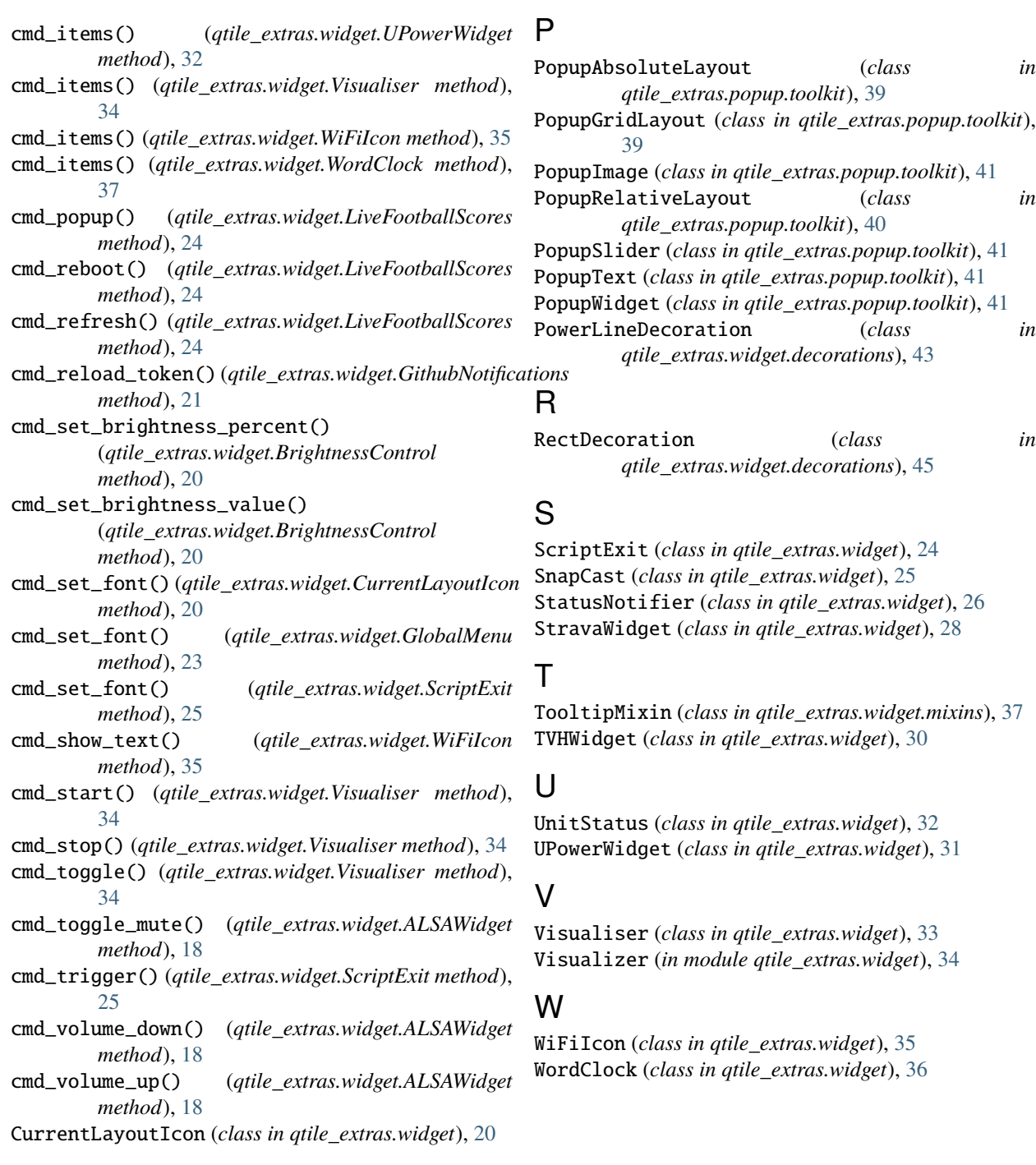

## G

GithubNotifications (*class in qtile\_extras.widget*), [21](#page-24-1) GlobalMenu (*class in qtile\_extras.widget*), [22](#page-25-1)

### I

ImgMask (*class in qtile\_extras.images*), [49](#page-52-1)

### L

LiveFootballScores (*class in qtile\_extras.widget*), [23](#page-26-1) Loader (*class in qtile\_extras.images*), [49](#page-52-1)

#### **Index 57**